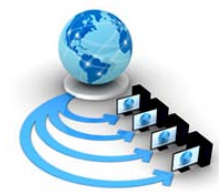

**International Journal of Advanced Research in Computer Science**

**RESEARCH PAPER**

**Available Online at www.ijarcs.info**

# **An Emergency Alert SMS and GPS Tracking application for Android Smartphones**

Zabiullah khan

Department of Computer Science and Engineering Medak College of Engineering and Technology Hyderabad, India

Abstract: The Delhi Gang rape and fatal assault of a 23-year old female that occurred on 16 December 2012 and additionally frequent other women and child molestations occurring around the globe are some of the controversial topics played on the news everyday. To understand and overcome this type of controversies at some extent we introduce an Emergency Alert sms and Gps tracking application. An Emergency Alerts sms and Global positioning system tracking application can be used in emergency purposes to message one of more person that the sender is in trouble. The application additionally sends the exact location via gps through its latitude and longitude directions along with the message. It also notifies the recipient in times slices if the sender sets the timer option to locate the current position prior to the previous location.

*Keywords:* Gps ; android smart phone's; alert; Emergency sms; android platform; android applications;

## **I. INTRODUCTION**

Android provides a rich application framework that allows us to build innovative apps and games for mobile devices in a Java language environment. Android apps are built as a combination of distinct components that can be invoked individually. For instance, an individual activity provides a single screen for a user interface, and a service independently performs work in the background. Android provides an adaptive app framework that allows you to provide unique resources for different device configurations. You can also declare features your app requires. So app markets such as Google Play Store do not allow installation on devices that do not support that feature [1].

## **II. ANDROID ARCHITECTURE**

Android apps are written in the Java programming language. The Android SDK tools compile your code along with any data and resource files into an APK .an Android package, which is an archive file with an ".apk" suffix. One APK file contains all the contents of an Android app and is the file that Android-powered devices use to install the app. Once installed on a device, each Android app lives in its own security sandbox. The Android operating system is a multiuser Linux system in which each app is a different user. By default, the system assigns each app a unique Linux user ID (the ID is used only by the system and is unknown to the app). The system sets permissions for all the files in an app so that only the user ID assigned to that app can access them. Each process has its own virtual machine (VM), so an app's code runs in isolation from other apps, maintaining the Integrity of the Specifications [2].

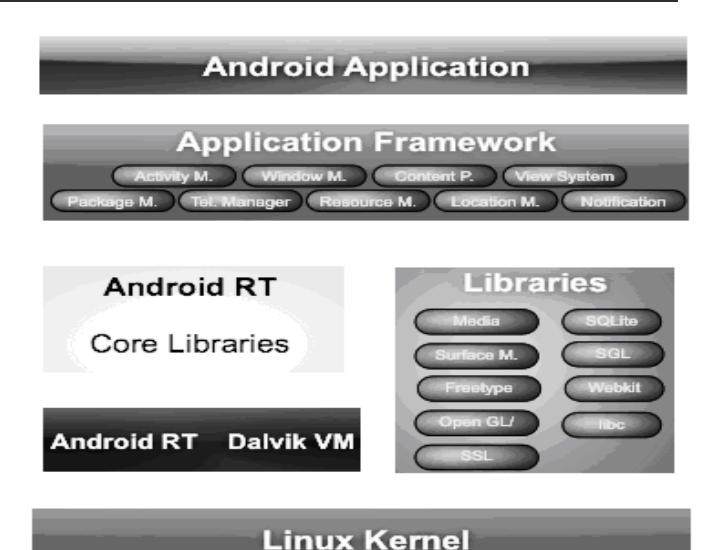

Figure 1. Android Acthitecure.

By default, every app runs in its own Linux process. Android starts the process when any of the app's components need to be executed, then shuts down the process when it's no longer needed or when the system must recover memory for other apps [2].

In this way, the Android system implements the principle of least privilege. That is, each app, by default, has access only to the components that it requires to do its work and no more. This creates a very secure environment in which an app cannot access parts of the system for which it is not given permission. However, there are ways for an app to share data with other apps and for an app to access system services [2].

It's possible to arrange for two apps to share the same Linux user ID, in which case they are able to access each other's files. To conserve system resources, apps with the same user ID can also arrange to run in the same Linux process and share the same VM. An app can request permission to access device data such as the user's contacts, SMS messages, the mountable storage (SD card), camera, Bluetooth, and more. All app permissions must be granted by the user at install time. That covers the basics regarding how an Android app exists within the system [2].

## **III. PROPOSED SYSTEM**

We propose An Emergency Alert sms and Gps tracking application for android platform. Figure 2 describes about the overview of the application.

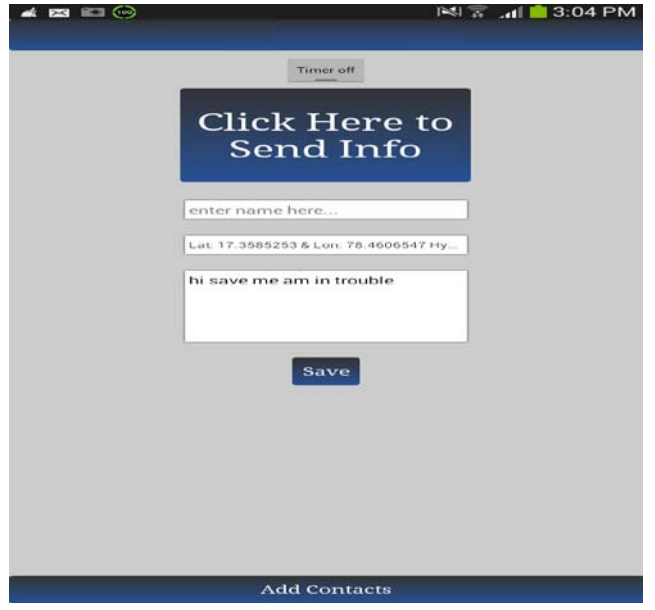

Figure 2. OverVeiw Of Application

Initially an input as a name should be given or entered in the first field as shown in Figure3. An input name should be given such that if the contact number of the sender is not saved by the recipient. The recipient of the message can easily remember the name and contact number of the sender

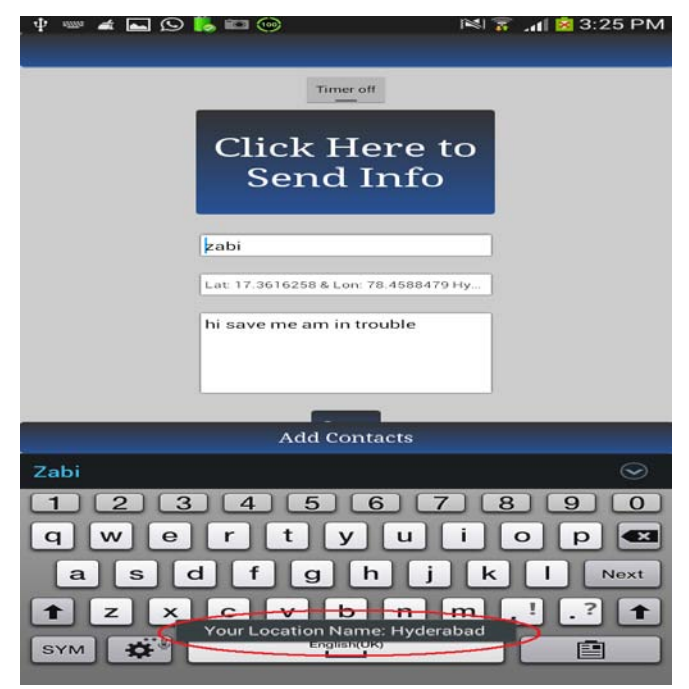

Figure 3. Gving Input Name

The location field then automatically verifies the location through global positioning system which is preinstalled in all the android based smart-phone's, it retrieves the location address through its latitude and longitude directions and displays the address on the screen. If the gps option is off in the smart-phone the switch-on or activate the gps option in your handset. An input as a message should be

given or entered in the message field e.g." Plz save me am in trouble" as shown in Figure 2  $\&$  3

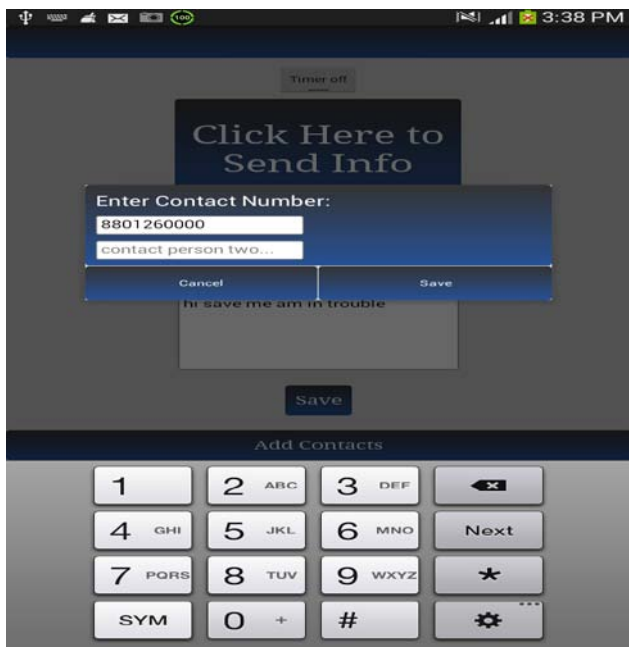

Figure 4. Giving Input Phone Number

Providing a phone number through the user input, a Minimum of two contacts can be entered at a time.

| $\bullet$ $\bullet$ $\bullet$ $\bullet$ $\bullet$<br>Φ | $\mathbb{N}$ $\overline{X}$ $\overline{M}$ $\overline{M}$ 4:18 PM |
|--------------------------------------------------------|-------------------------------------------------------------------|
|                                                        |                                                                   |
| <b>Timer</b> on                                        |                                                                   |
|                                                        |                                                                   |
| Click Here to                                          |                                                                   |
| Choose a Timer                                         |                                                                   |
| <b>Every One Minute</b>                                | $\circ$                                                           |
| <b>Every Three Minutes</b>                             | $\circ$                                                           |
| <b>Every Five Minutes</b>                              | $\circ$                                                           |
| <b>Every Ten Minutes</b>                               | $\circ$                                                           |
| <b>Every Fifteen Minutes</b>                           | $\circ$                                                           |
| <b>Every Twenty Minutes</b>                            | $\circ$                                                           |
| <b>Every Twentyfive Minute</b>                         | $\circ$                                                           |
| <b>Every Thirty Minutes</b>                            | $\circ$                                                           |
| <b>Every One Hour</b>                                  | $\circ$                                                           |
| <b>Every Two Hours</b>                                 | $\circ$                                                           |
|                                                        |                                                                   |
|                                                        |                                                                   |
|                                                        |                                                                   |
|                                                        |                                                                   |
| Add Contacts                                           |                                                                   |

Figure 5. Giving User Defined Timer Input

A User defined timer has to be selected if necessary, it can be setup as one, three, five, ten, fifteen, twenty, twentyfive minutes up-to two hours respectively as shown in the figure 5 .The advantage of setting the timer on is to know the current location of the mobile device prior to the previous location of the device from where the victim has sent the message. With the help of timer we can easily catch the current address of the mobile phone

Finally, The User should click on Click Here to Send Info to send the message and the message will be sent to the recipient as shown in the Figure 6.

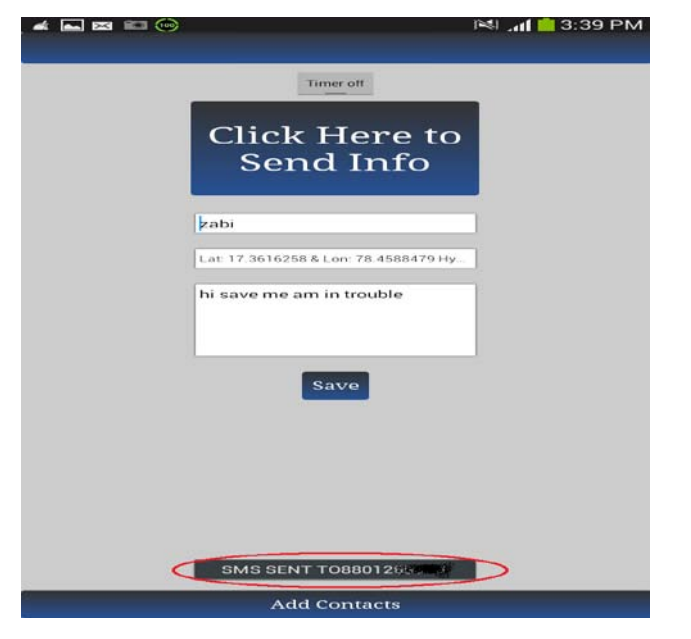

Figure 6. User Sending Message to Recipeint

#### **IV. ENVIRONMENTAL SETUP**

The functionality of devices, are developed primarily in the [Java](http://en.wikipedia.org/wiki/Java_(programming_language)) programming language using the [Android software](http://en.wikipedia.org/wiki/Android_software_development)  [development](http://en.wikipedia.org/wiki/Android_software_development) kit (SDK). The SDK includes a comprehensive set of development tools, including a [debugger,](http://en.wikipedia.org/wiki/Debugger) [software](http://en.wikipedia.org/wiki/Software_library)  [libraries,](http://en.wikipedia.org/wiki/Software_library) a handset [emulator](http://en.wikipedia.org/wiki/Emulator) based on [QEMU,](http://en.wikipedia.org/wiki/QEMU)  documentation, sample code, and tutorials. The officially supported [integrated development environment](http://en.wikipedia.org/wiki/Integrated_development_environment) (IDE) is [Eclipse](http://en.wikipedia.org/wiki/Eclipse_(software)) using the Android Development Tools (ADT) plugin. Other development tools are available, including a [Native Development Kit](http://en.wikipedia.org/wiki/Native_development_kit) for applications or extensions in C or C++, [Google App Inventor,](http://en.wikipedia.org/wiki/Google_App_Inventor) a visual environment for novice programmers, and various [cross platform mobile web](http://en.wikipedia.org/wiki/Multiple_phone_web_based_application_framework)  [applications frameworks](http://en.wikipedia.org/wiki/Multiple_phone_web_based_application_framework) [3].

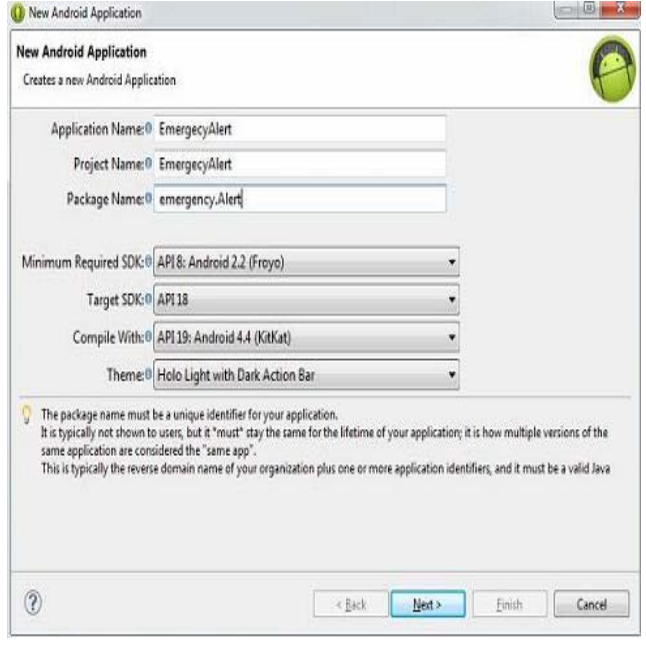

Figure 7. Creating a new Android project

As shown in the Figure 7 we can create a new project by selecting new file and then selecting as new android project. In the following figure 7 we select the project name as "Emergency Alert" and application name as "Emergency Alert" and package name as "Emergency. Alert".

Android applications run in a [sandbox,](http://en.wikipedia.org/wiki/Sandbox_(computer_security)) an isolated area of the system that does not have access to the rest of the system's resources, unless access permissions are explicitly granted by the user when the application is installed. Before installing an application, the [Play Store](http://en.wikipedia.org/wiki/Google_Play) displays all required permissions: a game may need to enable vibration or save data to an [SD card.](http://en.wikipedia.org/wiki/SD_card) After reviewing these permissions, the user can choose to accept or refuse them, installing the application only if they accept [4].

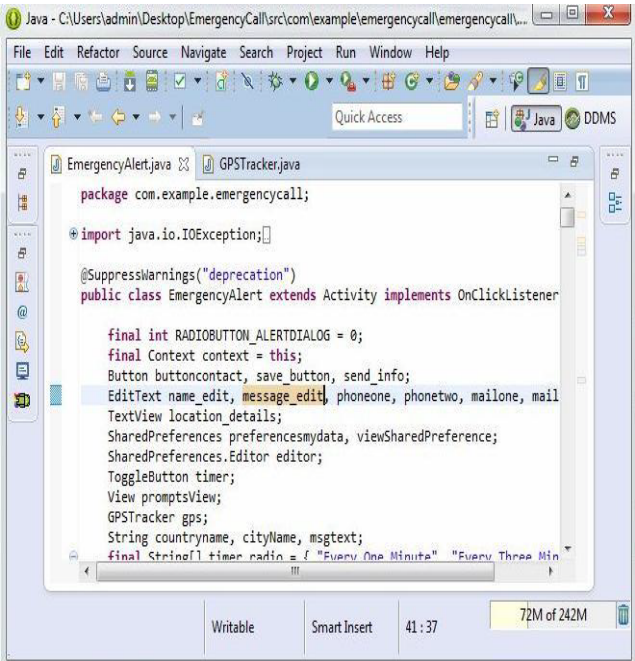

Figure 8. Source Code for Emergency Alert in Eclipse IDE Environment

The Following Figure 8 shows the Source Code of Emergency Alert written in the Eclipse IDE Environment

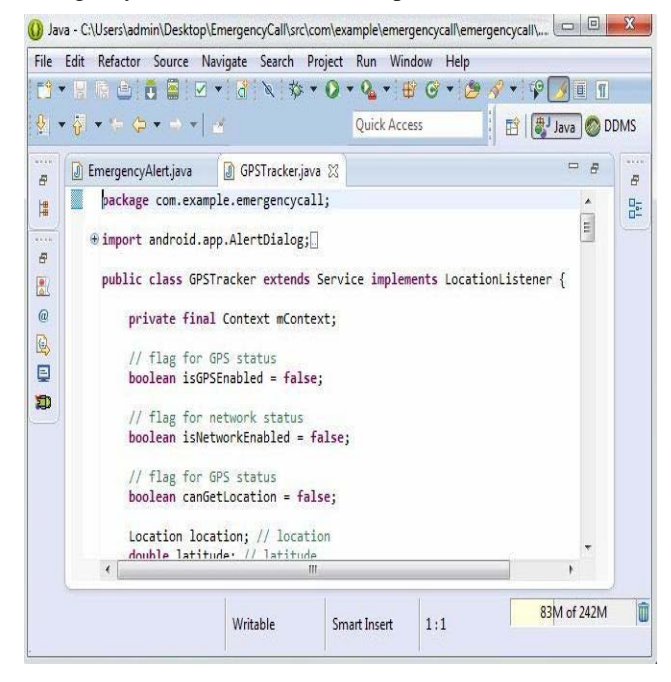

Figure 9. Source Code for GPSTracking in Eclispse IDE Environment

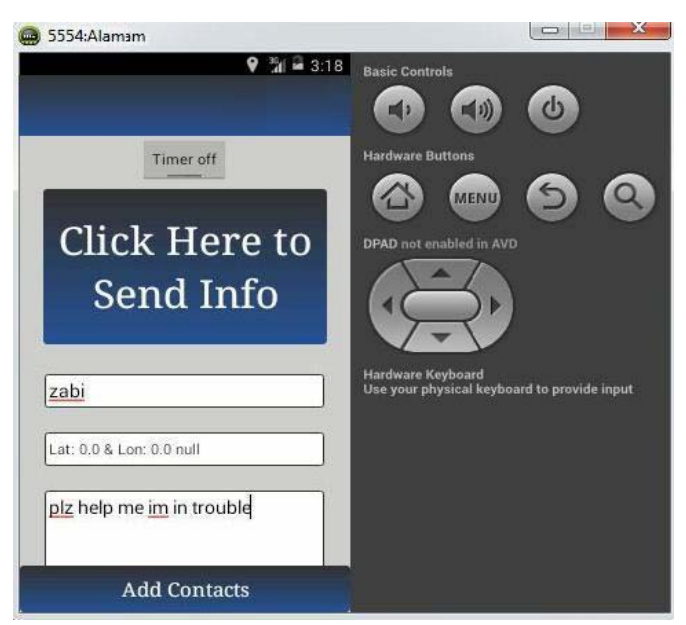

Figure 10. Emergency Alert Application in Android Emulator

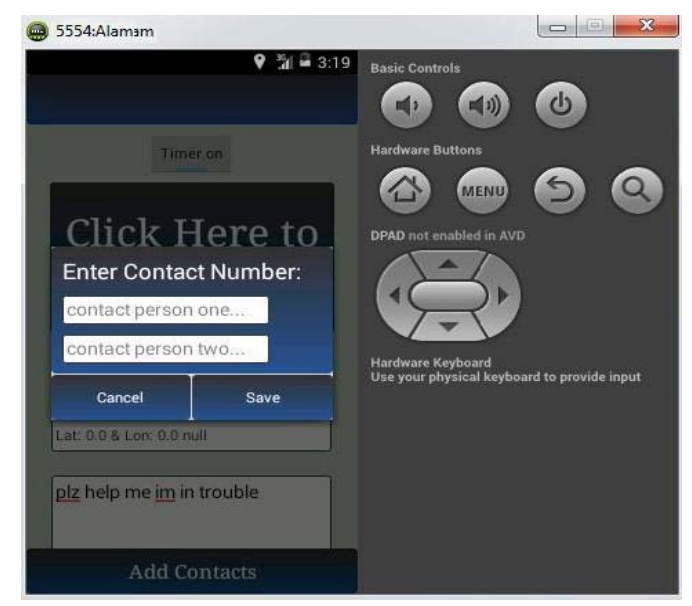

Figure 11. Testing of Application by entering a Contact number in Emulator

Figure 10, Figure 11 shows the Running and Testing of Emergency Alert application in Android Emulator.

## **V. SYSTEM DESIGN**

Systems design is the process of defining the architecture, components, modules, interfaces, and [data](http://en.wikipedia.org/wiki/Data) for a [system](http://en.wikipedia.org/wiki/System) to satisfy specified [requirements.](http://en.wikipedia.org/wiki/Requirement) Systems design could be seen as the application of [systems theory](http://en.wikipedia.org/wiki/Systems_theory) to [product](http://en.wikipedia.org/wiki/Product_development)  [development.](http://en.wikipedia.org/wiki/Product_development) There is some overlap with the disciplines<br>of systems analysis, systems architecture and systems analysis, systems [architecture](http://en.wikipedia.org/wiki/Systems_architecture) and systems [engineering](http://en.wikipedia.org/wiki/Systems_engineering) [5].

#### *A. Use case diagram:*

A use case diagram at its simplest is a representation of a user's interaction with the system and depicting the specifications of a [use case.](http://en.wikipedia.org/wiki/Use_Case) A use case diagram can portray the different types of users of a system and the various ways that they interact with the system [6].

While a [use case](http://en.wikipedia.org/wiki/Use_Case) itself might drill into a lot of detail about every possibility, a use-case diagram can help provide

a higher-level view of the system. It has been said before that "Use case diagrams are the blueprints for your system". They provide the simplified and graphical representation of what the system must actually do [6].

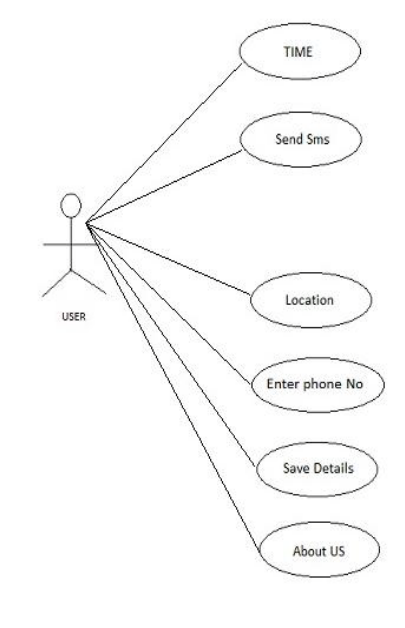

Figure 12. Use Case Diagram

## *B. Collaboration Diagram:*

The collaboration diagrams are also interaction diagrams. The diagram convey the same information as sequence diagrams, but focus on object roles instead of the times that messages are sent [7].

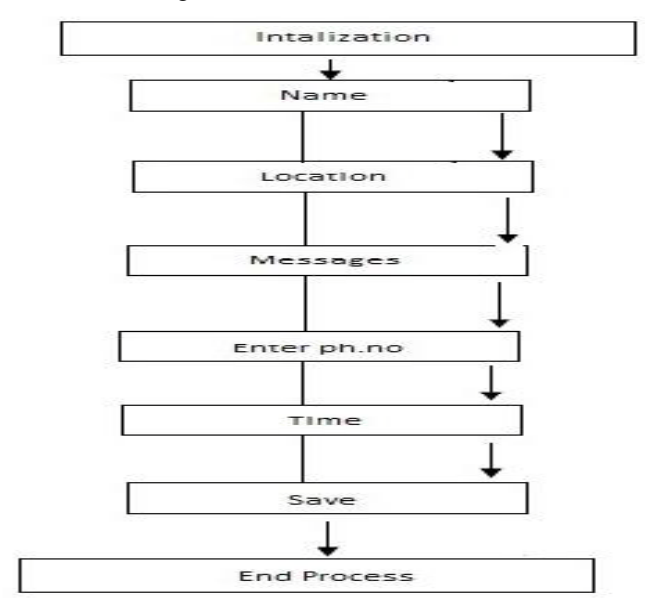

Figure 13. Collaboration Diagram

### *C. Class diagram:*

Class diagram is a type of static structure diagram that describes the structure of a system by showing the system's [classes,](http://en.wikipedia.org/wiki/Class_(computer_science)) their attributes, operations (or methods), and the relationships among objects [8].

In [software engineering,](http://en.wikipedia.org/wiki/Software_engineering) a class diagram in the [Unified](http://en.wikipedia.org/wiki/Unified_Modeling_Language)  [Modeling Language](http://en.wikipedia.org/wiki/Unified_Modeling_Language) (UML) is a type of static structure diagram that describes the structure of a system by showing the system's [classes,](http://en.wikipedia.org/wiki/Class_(computer_science)) their attributes, operations (or methods), and the relationships among objects [8].

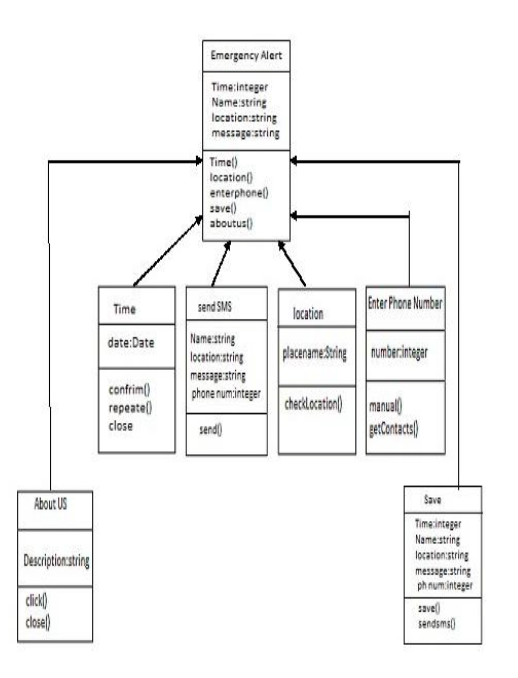

Figure 14. Cllass Diagram

## *D. Sequence diagram:*

Sequence diagram: sequence diagram is an interaction diagram that shows how processes operate with one another and in what order. It is a construct of a Message Sequence Chart. A sequence diagrams shows object interactions arranged in time sequence. It depicts the objects and classes involved in the scenario and the sequence of messages exchanged between the objects needed to carry out the functionality of the scenario [9].

The following figure describes the sequence diagram of the given application

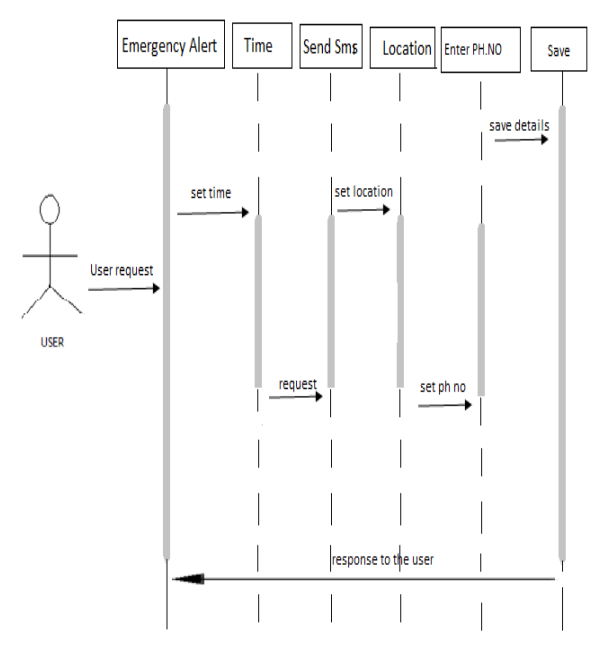

Figure 15. Sequence Diagram

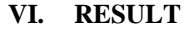

The following results are observed with the experimentation.

The below Figure16 shows that the message has been sent to the recipient and delivered

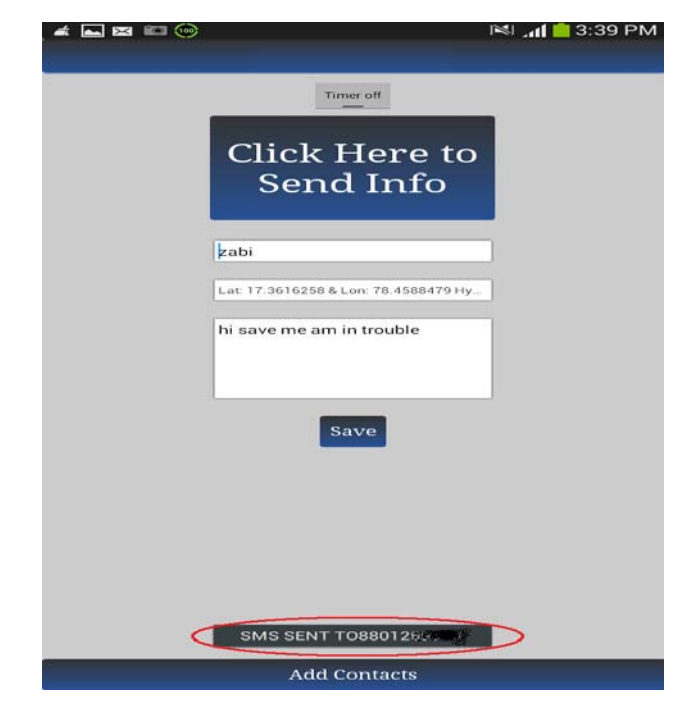

Figure 16. Sending and Confirmation Delivery of the message

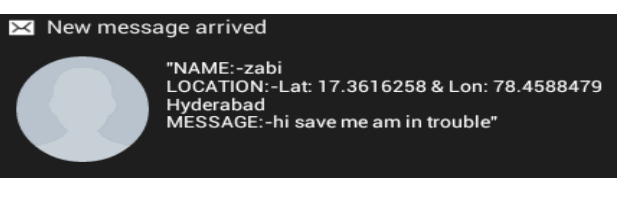

Figure 17. Message Received Notification at Recipient Side

The previous Figure 17 shows the message has arrived with the name and current or present location and address of the sender.

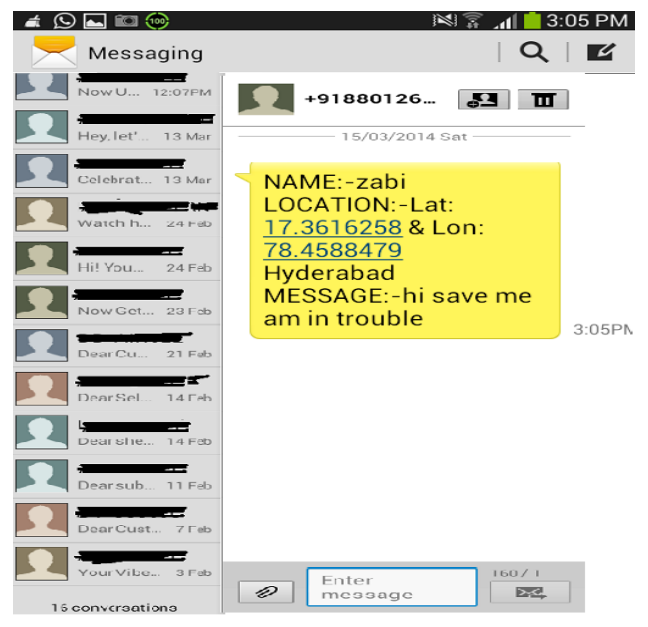

Figure 18. Detail Message Recived at Recievers Side from the Sender

The above Figure 18 shows the detail message, current location along with the address. If the timer is set ON then this app automatically sends the message and the current location (i.e. if the sender of the message has been kidnapped and the location of him/ her is changed, this app retrieves the present location and sends message and address to the receiver(s).

## **VII. CONCLUSION**

This paper explains the absolute implementation of An Emergency Alert sms and Gps tracking application on android platforms. This application helps as an emergency tool for women around the globe. We shall additionally update and implement this application by connecting it with social networks like facebook, twitter and cross-platform mobile messaging apps like Whatsapp, We Chat and Telegram in the future work

## **VIII. REFERENCES**

[1] <http://developer.android.com/guide/index.html>

- [2] [http://developer.android.com/guide/components/fundamentals](http://developer.android.com/guide/components/fundamentals.html) [.html](http://developer.android.com/guide/components/fundamentals.html)
- [3] [http://en.wikipedia.org/wiki/Android\\_\(operating\\_system\)](http://en.wikipedia.org/wiki/Android_(operating_system))
- [4] [http://en.wikipedia.org/wiki/Android\\_\(operating\\_system\)#De](http://en.wikipedia.org/wiki/Android_(operating_system)#Development) [velopment](http://en.wikipedia.org/wiki/Android_(operating_system)#Development)
- [5] http://en.wikipedia.org/wiki/Systems\_design
- [6] [http://en.wikipedia.org/wiki/Use\\_Case\\_Diagram](http://en.wikipedia.org/wiki/Use_Case_Diagram)
- [7] [http://docs.embarcadero.com/products/rad\\_studio/delphiAndc](http://docs.embarcadero.com/products/rad_studio/delphiAndcpp2009/HelpUpdate2/EN/html/devcommon/uml15collaborationdiagramdefinitionexample_xml.html) [pp2009/HelpUpdate2/EN/html/devcommon/uml15collaborati](http://docs.embarcadero.com/products/rad_studio/delphiAndcpp2009/HelpUpdate2/EN/html/devcommon/uml15collaborationdiagramdefinitionexample_xml.html) [ondiagramdefinitionexample\\_xml.html](http://docs.embarcadero.com/products/rad_studio/delphiAndcpp2009/HelpUpdate2/EN/html/devcommon/uml15collaborationdiagramdefinitionexample_xml.html)
- [8] [http://en.wikipedia.org/wiki/Class\\_diagram](http://en.wikipedia.org/wiki/Class_diagram)
- [9] [http://en.wikipedia.org/wiki/Sequence\\_diagram](http://en.wikipedia.org/wiki/Sequence_diagram)